# SYNOPSYS®

# Optical Solutions Group 고객 지원 서비스 이용 가이드 라인

2023.07

## Customer Services 고객 지원 서비스 안내 및 지원 대상

안녕하세요. 2023년 11월부터 Synopsys Korea Optical Solution Group의 교육 체계가 변경되어 안내 드립니 다. 아래 고객 서비스 지원 내용과 대상을 확인하시어 고객 지원 서비스를 이용하시기 바랍니다.

\* 해당 서비스의 이용 방법은 다음 장부터 안내되오니, 이용 방법을 확인하시기 바랍니다.

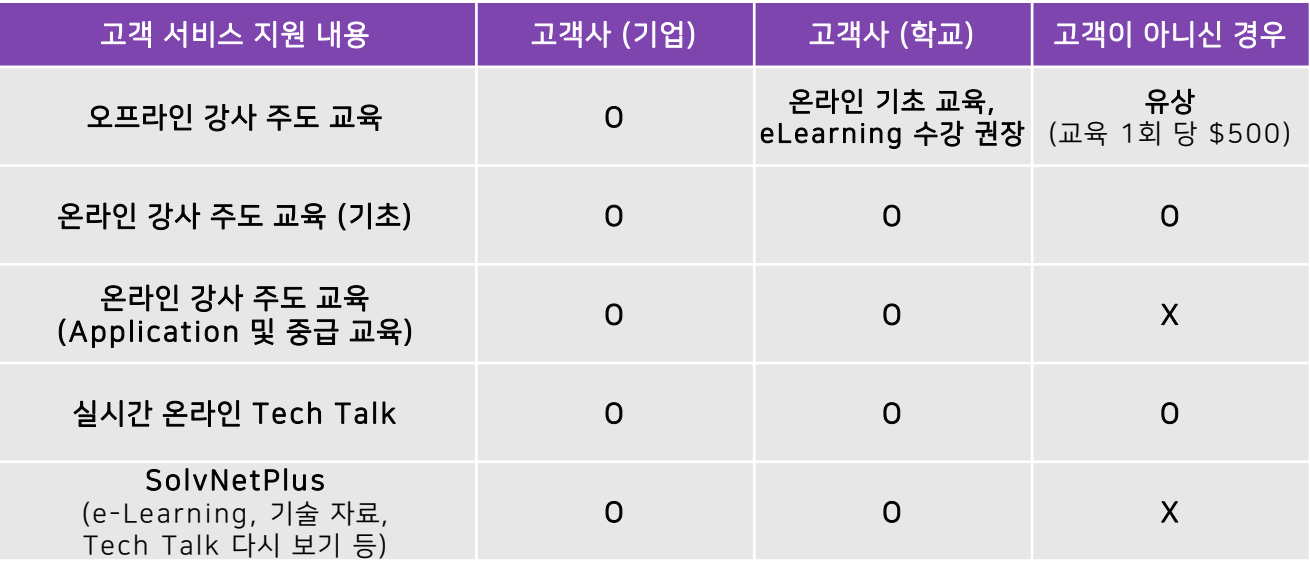

### **Training** 오프라인 강사 주도 교육

해당 교육 서비스는 유지보수 고객을 위한 오프라인 강사 주도 교육 서비스입니다.

교육 전 설치 파일과 설치 매뉴얼, 라이선스를 제공해 드릴 예정이오니,

개인이 보유하신 노트북에 사전 설치 부탁드리며, 아래 안내 사항을 참고하시어 신청하여 주십시오.

- ✓ 교육 안내 페이지 [바로가기](https://www.synopsys.com/ko-kr/optical-solutions/support/training/live-training.html)
- 제공 대상: 라이선스를 보유한 신규 및 유지보수 고객 (기업 고객 대상)
- 교육 인원: 25명 (선착순 마감)
- 교육비: 각 교육 당 \$500, 유지보수 고객에게는 무상 제공
- **교육장 위치**: 경기도 성남시 분당구 판교역로 235 H스퀘어 5층 Synopsys Korea 백두산룸
- 주차 안내: 기본 30분 1,500원 초과 10분 500원, 일일 주차요금 33,000원 (신용카드 전용, 현금 불가)

## **Training** 실시간 온라인 강사 주도 교육

해당 교육 서비스 중 기초 교육은 유저가 아니더라도 신청하여 청강이 가능하며, Application 및 중급 교육은 유지보수 고객만 신청이 가능합니다. 온라인 교육에 대한 라이선스는 제공되지 않으니 참고 부탁드립니다.

- ✓ 교육 안내 페이지 [바로가기](https://www.synopsys.com/ko-kr/optical-solutions/support/training/live-training.html)
- ✓ 교육 신청 페이지 [바로가기](https://www.synopsys.com/ko-kr/optical-solutions/contact-us/training-registration.html)

교육 신청 후 아래와 같은 페이지가 나타나면 신청이 완료 되며, 온라인 교육 링크는 교육 3~5일전 등록해주신 메일로 안내됩니다.

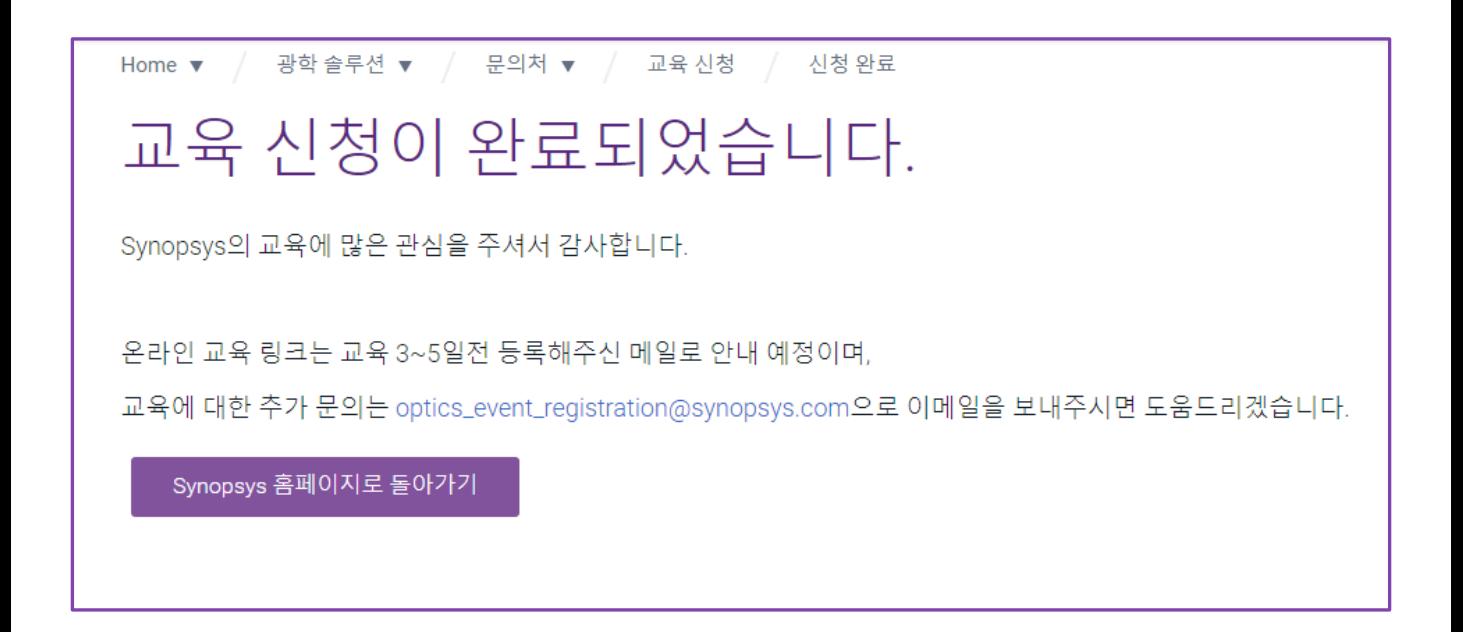

## Tech Talk 1시간 이내의 짧은 실시간 온라인 기술 세미나

해당 세미나는 유저가 아니더라도 신청하여 청강이 가능합니다. 다만, 이후 SolvNetPlus에 업로드 되는 영상은 유지보수 고객에게만 공개됩니다.

- ✓ Tech Talk 안내 페이지 [바로가기](https://www.synopsys.com/ko-kr/optical-solutions/support/training/tech-talk-webinars.html)
- ✓ Tech Talk 신청 페이지 [바로가기](https://www.synopsys.com/ko-kr/optical-solutions/contact-us/tech-talk-webinars.html)

Tech Talk 신청 후 아래와 같은 페이지가 나타나면 신청이 완료 되며, 웨비나 링크는 Tech Talk 3~5일전 등록해주신 메일로 안내됩니다.

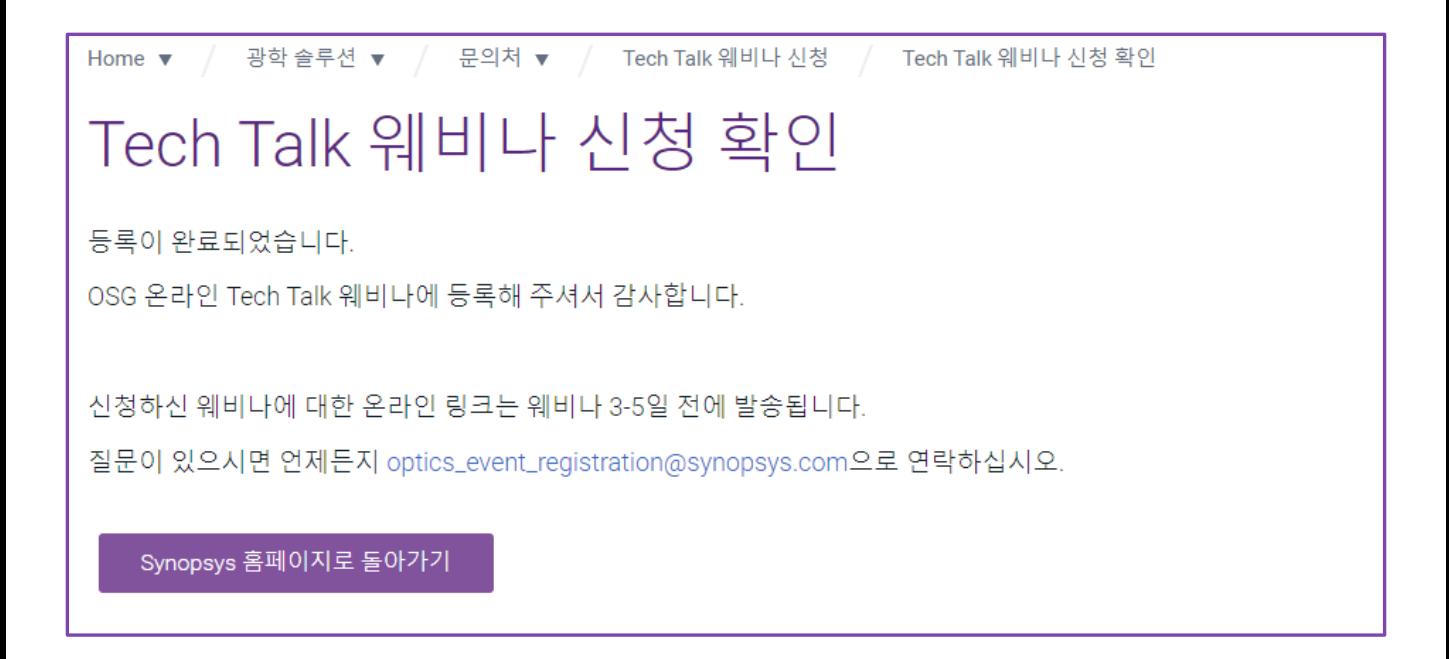

### **SYNOPSYS®**

유지보수 고객은 SolvNetPlus에 계정을 등록하시면 e-Learning 서비스를 이용하실 수 있습니다. 계정 생성은 **다음 장의 가이드 라인**을 확인하시고 진행 부탁드립니다.

- ✓ [eLearning](https://training.synopsys.com/learn/catalog?ctldoc-catalog-0=l-_en~field15-_74_87_149) 수강하기 (영어)
- ✓ [eLearning](https://training.synopsys.com/learn/catalog?ctldoc-catalog-0=l-_ko~field15-_74_87_149) 수강하기 (한국어)

 $\ddot{o}$ 

✓ [eLearning](https://www.synopsys.com/ko-kr/optical-solutions/support/elearning.html) 안내 페이지 바로가기

해당 서비스는 유지보수 고객에게만 지원하는 서비스입니다. 제품 평가판 사용 도중 eLearning 수강을 희망하시는 경우 [optics@synopsys.com](mailto:mailtooptics@synopsys.com)으로 문의 주십시오.

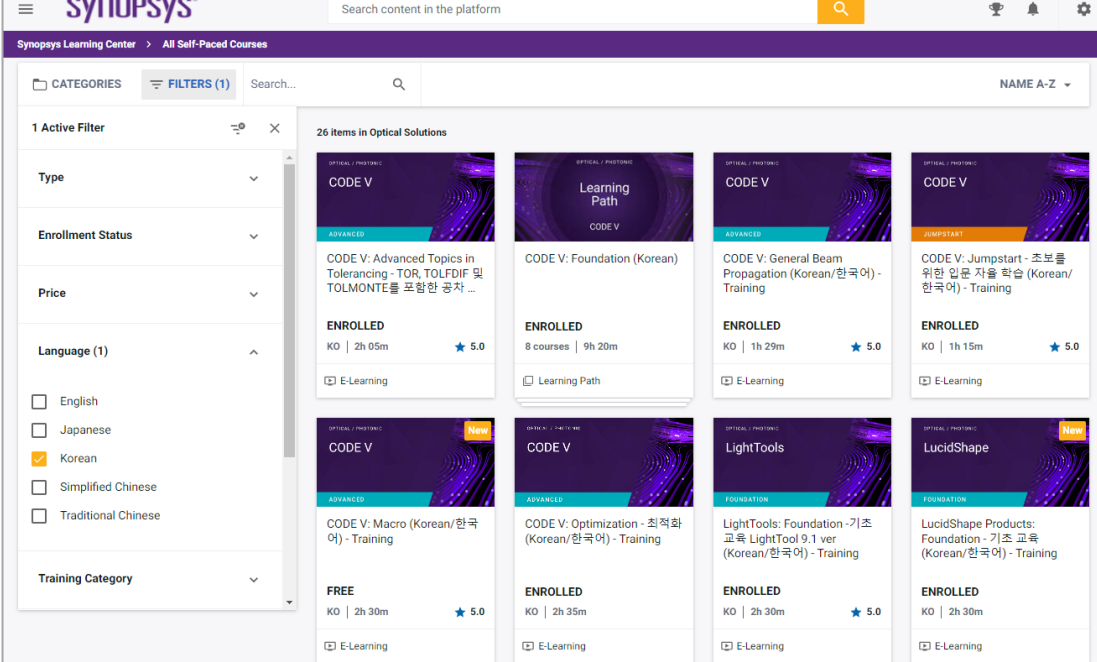

## SolvNetPlus: e-Learning 인터넷 강의 세션별 교육

#### SolvNetPlus 사용자 등록 방법

다음 URL로 이동하여, REGISTER – CREATE ACCOUNT를 클릭하십시오. [https://solvnetplus.synopsys.com](https://solvnetplus.synopsys.com/)

#### 형식 입력

각 입력란에 대하여 입력하시기 바랍니다. 입력한 후에 Next 를 클릭하여 다 음 페이지로 이동하십시오.

- job Title의 경우 지정된 명칭이 없다면, engineer 등 자신의 업무내용 에 따른 직무명을 입력하십시오.
- Address의 경우 소속된 회사의 소재지를 입력하십시오.
- Street에는 "시(City)" 이후 상세 주소를 입력해주십시오.

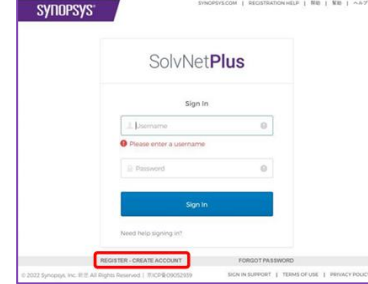

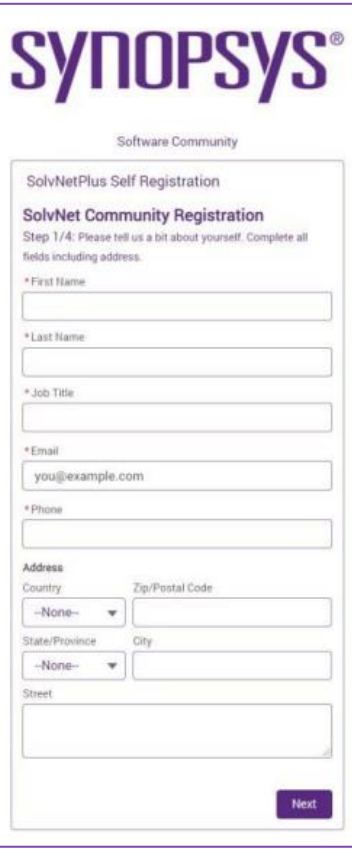

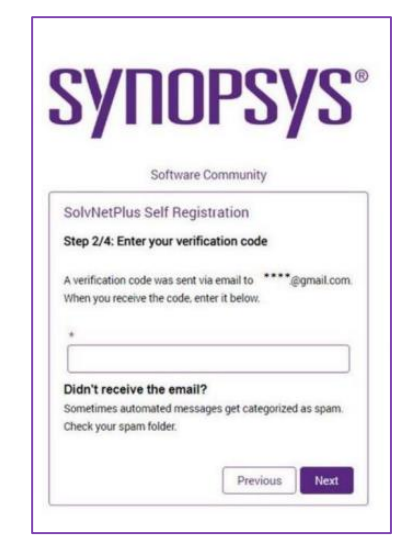

#### Verification Code 입력

앞에서 작성한 양식 후에 Next 를 클릭하면, 오른쪽 그림과 같은 페이지를 이동합니다. 이때, 앞에서 입력 한 E-mail 주소로 Verification Code 가 전 송됩니다.

이메일을 수신한 후에, Verification Code 를 입력하십시오.

Verification Code 를 입력한 후에 Next 를 클릭하여 다음 페이지로 이동하십시오.

다음 페이지 계속 →

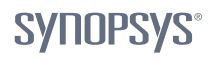

#### Site ID 입력

Site ID 를 입력하십시오.

Site ID 는 사용하시는 각 소프트웨어의 라이선스 파일(.txt)를 Text Editor 및 메모장 등과 같은 응용 프로그램에서 열었을 때, 확인할 수 있습니다.

각 텍스트 파일의 헤더의 네 번째 줄에 기재되어 있습니다.

파일에서 Site ID 를 확인하기 어렵거나 문의사항이 있는 경우 문의주시기 바랍니다. 문의처: optics@synopsys.com

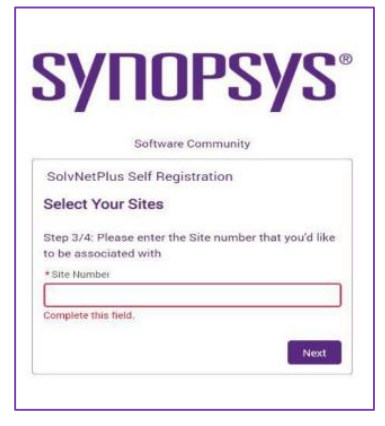

#### 사용자 이름과 비밀번호 입력

사용할 사용자 명(username)과 비밀번호(password)를 입력하십시오.

비밀번호에 사용할 문자는:

- 한 개 이상의 숫자가 포함된 최소 8 자 이상의 문구
- 한 개 이상의 특수문자: \$, !, % 등
- \*\*주의사항: 사용할 수 있는 특수문자에는 제한이 있음
- 입력한 알파벳에 최소 한 개 이상의 소문자와 대문자가 포함되어야 함
- 비밀번호에 사용자의 First name 과 Last name 을 사용할 수 없음
- 비밀번호의 앞 8 자리는 위의 조건을 만족해야 함

#### Verification Code 입력

가입이 완료되면, Welcome 이메일이 도착합니다. SolvNetPlus 에 접속하여 로그인하시기 바랍니다. 참고: SolvNetPlus 권장 브라우저 SolvNetPlus 는 다음과 같은 브라우저에서의 사용을 권장하고 있습니다: Chrome, Firefox, Safari 등

위와 같은 브라우저의 최신 버전을 사용하시는 것을 권장합니다.

#### SolvNetPlus Username/PW 찾기:

- ✓ [Username](https://solvnet.synopsys.com/RecoverProfile?type=username) 찾기 바로가기
- ✓ [Password](https://solvnet.synopsys.com/RecoverProfile?type=password) 찾기 바로가기

### **SYNOPSYS®**